# Notice n◦ 128 WebCam USB Philips ToUcam PRO

## 1 Description

On dispose de deux modèles de « caméras pour le Web », ou « WebCams » de marque PHILIPS. Il s'agit de caméras vidéo, dont le signal vidéo (analogique) est numérisé dans la caméra, et disponible sous forme numérique sur un port USB. Ces caméras incluent aussi un microphone intégré, dont l'usage ne sera pas évoqué ici.

Les deux types de caméra sont deux versions successives du même produit :

 $-$  PHILIPS ToUcam PRO, référence technique PCVC740K;

– PHILIPS ToUcam PRO II, référence technique PCVC840K

dont les photographies sont sur la figure 1 ci-dessous.

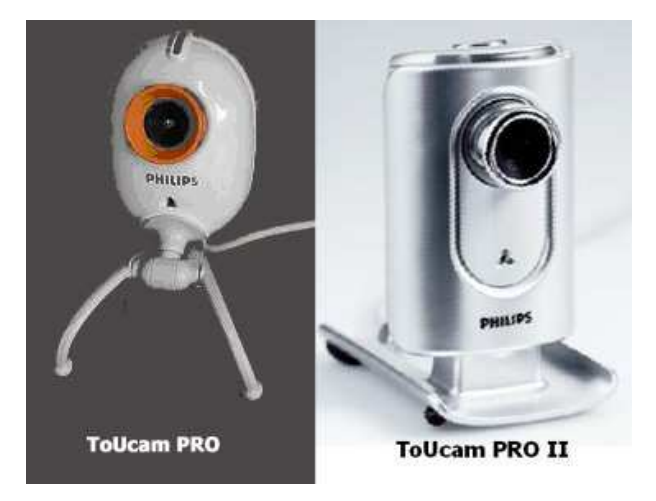

 $FIG. 1 - Les deux caméras PHILIPS$ 

# 2 Spécifications techniques

Capteur Les deux caméras sont fondées sur le capteur CCD son $\gamma$ ICX098BQ (Type 1/4"), de diagonale 4,5 mm. Ses dimensions effectives sont de 4,60 mm  $\times$  3,97 mm pour une zone sensible de 3,87 mm  $\times$  2,82 mm, comportant 692  $\times$  504 pixels, avec des **pixels carrés de 5.6**  $\mu$ **m**. Ce capteur possède des possibilités très bonnes d'anti-éblouissement, grâce à un contrôle électronique d'exposition entre 0.1ms et 200ms. La première page de la docume,tation constructeur est reproduite sur la figure 6)  $\lambda$  la fin de document.

Cadence La fréquence de trame maximale est de 60 fps ("frames per second"). La résolution maximale est de format VGA ( $640 \times 480$ ). Ces deux caractéristiques ne sont pas compatibles, car le débit de données disponible n'est pas suffisamment élevé :

- La connexion USB1.1 pour lequel la caméra est conçue de débit théorique 12 Mbyte/s, autorise un débit maximal de 15 fps à la résolution VGA en pleines couleurs (3 bytes par pixel).
- Dans la pratique, à conditions de brancher la caméra sur un port USB 2.0 (débit théorique 400 Mbyte/s), elle peut tout à fait fonctionner en VGA couleur à 25 fps, si la régularité du défilement temporel n'est pas cruciale.

– Si l'on veut faire de la cinématique avec la caméra, on réduira la résolution à  $320\times240$ , ou on fera des essais à 20 fps.

**Optique** Les deux caméras sont dotées d'une lentille plastique de focale  $f = 2$  mm, dont le tirage (visser ou dévisser) permet la mise au point, d'une distance de l'ordre de 1 cm à l'infini.

Couleurs Les filtres RVB utilisés pour la restitution des couleurs à partir du silicium ont une transmission donnée sur les courbes de la figure 2 ci-dessous.

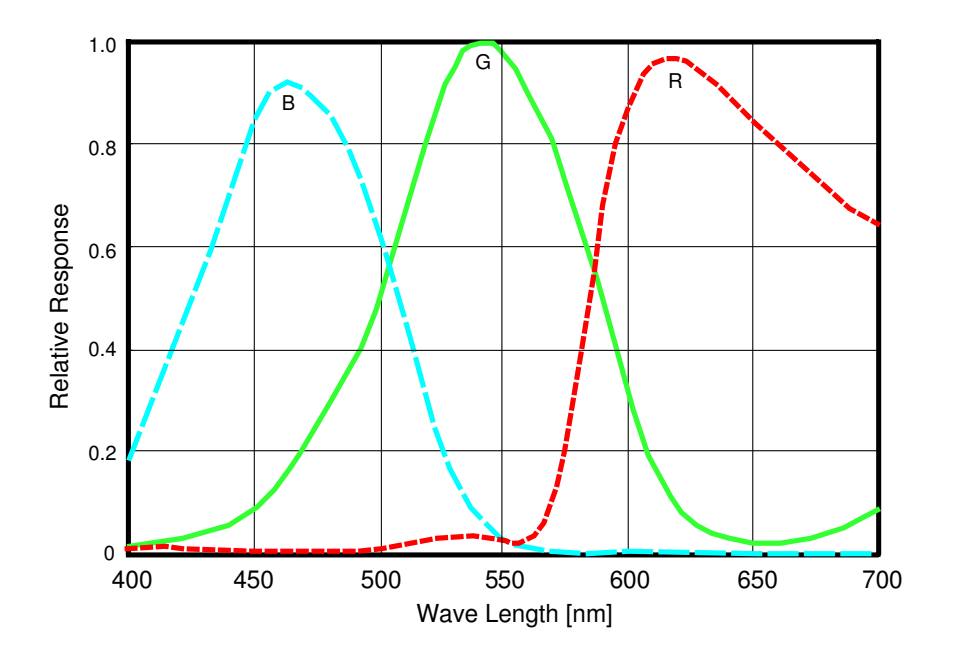

FIG. 2 – Réponse spectrale relative des filtres RVB. En tirets : bleu ; en trait plein : vert (green) ; en pointillé : rouge.

La largeur de ces filtres, et les oscillations qu'ils présentent, rendent la restitution des couleurs assez approximatives, surtout pour des éclairements monochromatiques (lasers, spectroscopie, etc.). Cet effet est renforcé encore par la possible saturation du capteur.

 $\dot{A}$  titre d'exemple :

- Le laser h´elium-n´eon `a 633 nm, n'apparaˆıt rouge qu'`a faible ´eclairement : lorsqu'on augmente l'intensité, le rouge sature, et la réponse des pixels verts augmente, ce qui fait virer la teinte à l'orange.
- $-\dot{A}$  la longueur d'onde, quasi infra-rouge, de 780 nm, la réponse du vert a quasiment rejoint celle du rouge, et on observe donc du jaune !

#### Attention, la réponses des filtres est modifiée de façon irréversible par un trop fort éclairement

Pilotes Le pilote fourni pour la caméra ToUcam PRO II (PCVC840K) convient pour les deux caméras, et doit être préféré. Il est à noter que la caméra est « plug&play » dans Windows XP (sans installation préalable des pilotes), mais il faut néanmoins installer ceux de Philips avant de brancher la caméra, si l'on veut disposer de tous les réglages décrits ci-dessous.

## 3 Utilisation

Les logiciels à utiliser, et les réglages à choisir dépendent fortement de l'application choisie. On accède aux réglages en cliquant sur l'icône représentant la webcam dans le "system tray", ou à défaut en appelant le programme Vproperty <sup>(0</sup>), ou encore en sélectionnant l'option Video Capture Filter dans le programme d'acquisition de vidéo.

#### 3.1 Visualisation simple

C'est le mode le plus simple, s'il s'agit simplement de filmer et d'afficher en direct (sur l'écran du PC ou en vidéoprojection) un phénomène peu lumineux, infrarouge, ou trop petit pour être vu de la salle, les choix à faire seront généralement les suivants (cf. figure  $3$ ) :

- **Logiciel :** AMCap.exe, en activant le mode prévisualisation Options  $\triangleright$  Preview, avec une résolution de  $640\times480$  et une fréquence de 20 à 25 fps (Options  $\triangleright$  Video Capture Pin). La fonction Plein écran est obtenue par le raccourci clavier Alt+Enter.
- $\textbf{Réglage :}$  Tout automatique. On note que cela active la compensation rétro-éclairage, ainsi que (2<sup>ième</sup> onglet) la balance des blancs et l'exposition automatique.

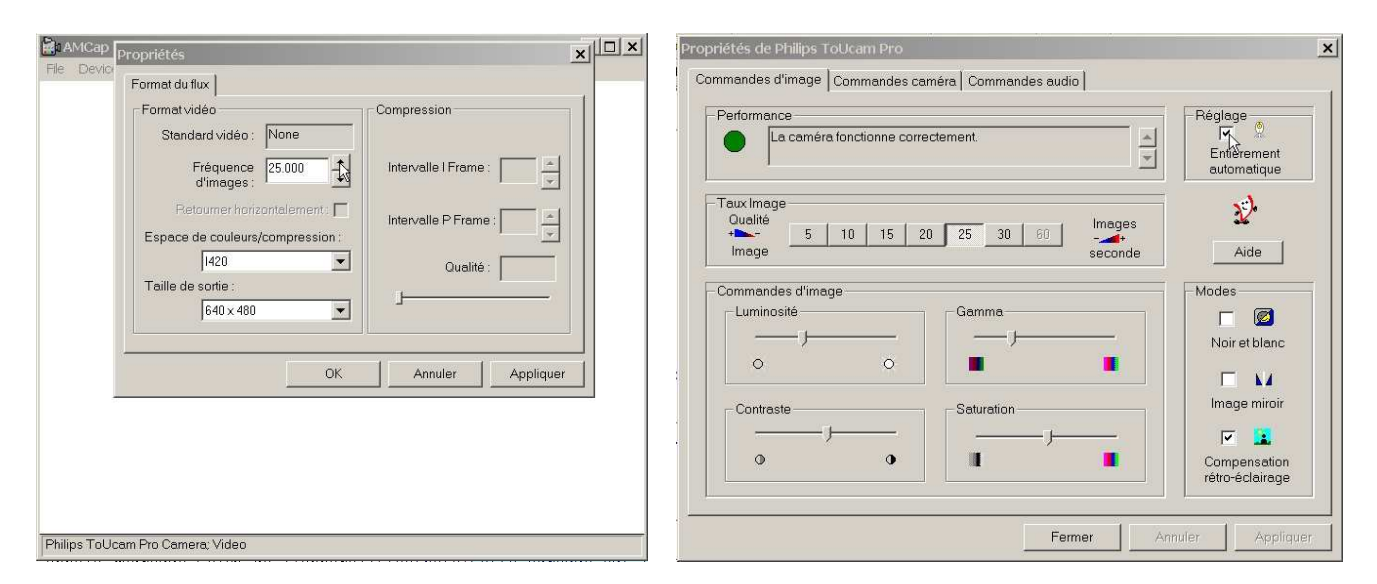

FIG.  $3 -$  Réglages de AMCap (gauche) et Vproperty (droite).

#### 3.2 Emploi avec un laser

Dans certain cas on pourra envoyer un faisceau laser directement sur le capteur CCD (en retirant la lentille de la webcam).

#### Il est essentiel, dans ce mode, d'atténuer fortement le laser avec un filtre neutre de densité optique  $D \sim 3$ , ou des polariseurs croisés, pour limiter la saturation et éviter d'endommager les filtres de la caméra.

Pour cette application, on a seulement besoin de capturer des images fixes ; il est par contre indispensable d'utiliser les réglages manuels de la caméra.

- Logiciel : utiliser le logiciel Irfan View, en mode capture d'image (Fichier  $\triangleright$  Acquérir). Cette fonction est d'ailleurs directement accessible depuis Igor Pro (Acquisition  $\triangleright$  Capture d'image). Cette fonction permet de choisir la résolution de capture (taille physique= $640\times480$ , ou éventuellement taille *interpolée* 800×600), et offre un accès direct aux réglages de la caméra.
- Réglage : Pour conserver une linéarité aussi bonne que possible, il faut décocher la case "Entièrement" automatique". Bien que l'on travaille en lumière monochromatique, on conserve le mode couleur, et on désactive la Compensation rétro-éclairage. Les réglages de sensibilité sont accessibles sur le  $(2^{i\text{ème}}\text{ onglet})$ : désactiver la balance des blancs et l'iris automatique (exposition). Ensuite, choisir une combinaison temps de pause/gain adaptée au flux incident, en utilisant la prévisualisation.
- Nota bene : l'utilisation du mode 3 couleurs permet, lors du dépouillement dans Igor Pro, de tester la non-saturation de la caméra, ou à défaut, si l'un des canaux est saturé, d'en utiliser un autre moins sensible `a la longueur d'onde de travail.

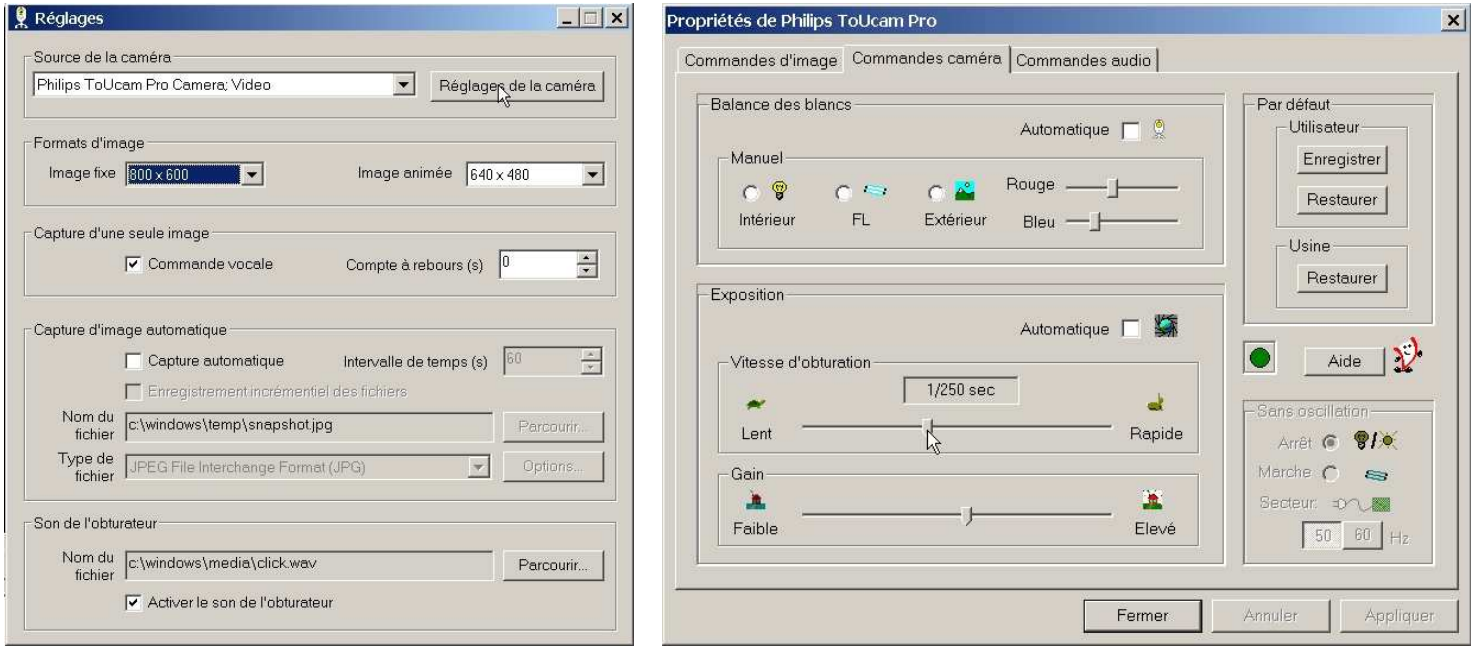

FIG. 4 – Réglages de la capture dans Irfan View (gauche) et de l'exposition dans Vproperty (droite).

#### 3.3 Cinématique

Dans ce mode, on enregistre un fichier vidéo (format AVI), que l'on dépouille ensuite dans Igor Pro, pour d´eterminer la loi horaire d'un mouvement (chute libre, oscillateur, etc.). Pour ce faire, on procédera ainsi :

- **Logiciel :** AMCap.exe, en fixant la résolution à  $640\times480$  (Options  $\triangleright$  Video capture Pin), la fréquence de trame à 20 fps maximum (Capture  $\triangleright$  Set Frame Rate) et en limitant le temps d'enregistrement à une durée raisonnable, typiquement 5 s (Capture  $\triangleright$  Set Time Limit).
- Réglage : Désactiver le mode Entièrement automatique. Si l'image est assez contrastée, il peut être intéressant d'opter pour le mode "Noir et blanc", afin de réduire le débit d'information transféré par l'USB, et pouvoir ainsi choisir maximiser la résolution temporelle. Sur le 2<sup>ième</sup> onglet, désactiver la Balance des blancs et l'Exposition automatique. Choisir une vitesse d'obturation assez

rapide pour obtenir des images nettes (typiquement 1/50 ou 1/100 de seconde). Ceci assombrit l'image : s'il n'est pas possible d'augmenter fortement l'éclairage de la scène, augmenter le gain pour obtenir une image visible.

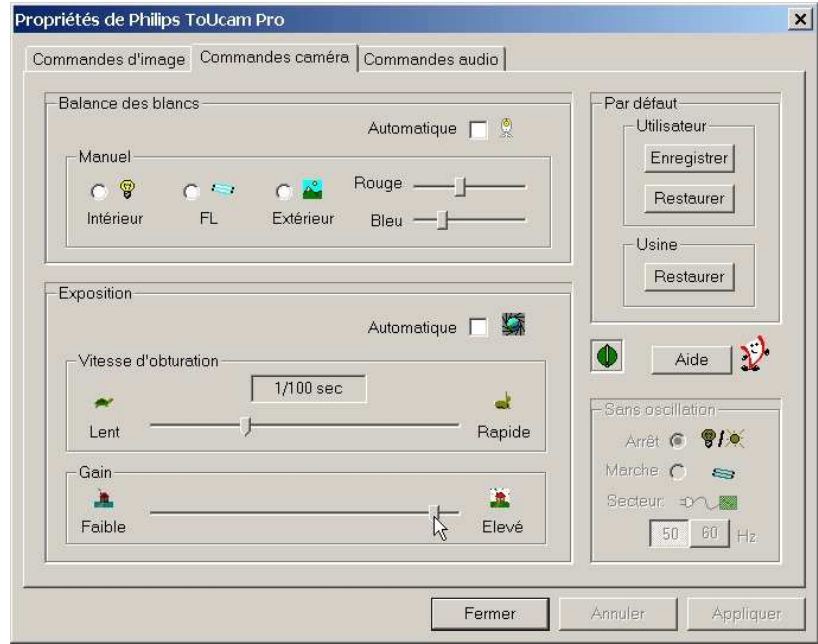

FIG. 5 – Réglages de l'exposition dans Vproperty pour la cinématique.

# **SONY**

# **ICX098B**

**Diagonal 4.5mm (Type 1/4) Progressive Scan CCD Image Sensor with Square Pixel for Color Cameras**

#### **Description**

The ICX098BQ is a diagonal 4.5mm (Type 1/4) interline CCD solid-state image sensor with a square pixel array which supports VGA format. Progressive scan allows all pixels signals to be output independently within approximately 1/30 second. Also, the adoption of monitoring mode allows output to an NTSC monitor without passing through the memory. This chip features an electronic shutter with variable charge-storage time which makes it possible to realize full-frame still image without a mechanical shutter. High resolution and high color reproductivity are achieved through the use of R, G, B primary color mosaic filters. Further, high sensitivity and low dark current are achieved through the adoption of HAD (Hole-Accumulation Diode) sensors.

This chip is suitable for applications such as electronic still cameras, PC input cameras, etc.

#### **Features**

- **•** Progressive scan allows individual readout of the image signals from all pixels.
- **•** High horizontal and vertical resolution (both approx. 400TV-lines) still image without a mechanical shutter.
- **•** Supports monitoring mode
- **•** Square pixel
- **•** Supports VGA format
- **•** Horizontal drive frequency: 12.27MHz
- **•** No voltage adjustments (reset gate and substrate bias are not adjusted.)
- **•** R, G, B primary color mosaic filters on chip
- **•** High resolution, high color reproductivity, high sensitivity, low dark current
- **•** Continuous variable-speed shutter
- **•** Low smear
- **•** Excellent antiblooming characteristics
- **•** Horizontal register: 3.3V drive
- **•** 14-pin high precision plastic package (enables dual-surface standard)

#### **Device Structure**

- **•** Interline CCD image sensor
- 
- 
- 
- 
- 
- 
- Number of dummy bits:

**Diagonal 4.5mm (Type 1/4)** • Number of effective pixels: 659 (H) 494 (V) approx. 330K pixels<br>• Total number of pixels: 692 (H) 504 (V) approx. 350K pixels **504 (V) approx. 350K pixels •** Chip size: 4.60mm (H) 3.97mm (V)<br>• Unit cell size: 5.6µm (H) 5.6µm (V) • Unit cell size: 5.6µm (H)<br>• Optical black: **Frank** Horizontal **Francial (H) direction: Front 2 pixels, rear 31 pixels**<br>Vertical (V) direction: Front 8 pixels, rear 2 pixels Vertical (V) direction: Front 8 pixels, rear 2 pixels Vertical 5<br>Silicon

• Substrate material:

#### 'tine**CC** ' ®

Wfine CCD is a registered trademark of Sony Corporation. Represents a CCD adopting progressive scan, primary color filter and square pixel.

Sony reserves the right to change products and specifications without prior notice. This information does not convey any licens e by any implication or otherwise under any patents or other right. Application circuits shown, if any, are typical examples illustr ating the operation of the devices. Sony cannot assume responsibility for any problems arising out of the use of these circuits.

 $-1 -$ 

E00343A0Y

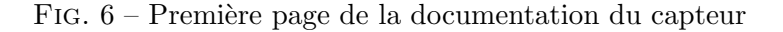

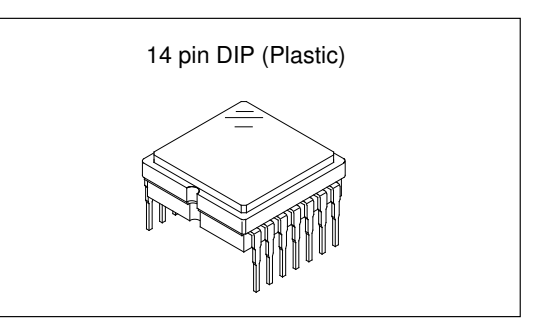

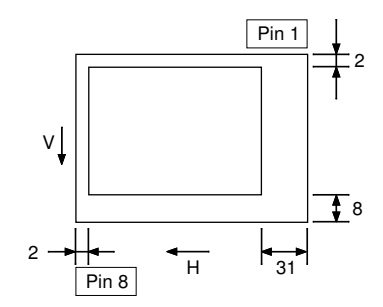

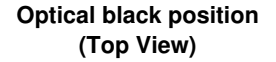